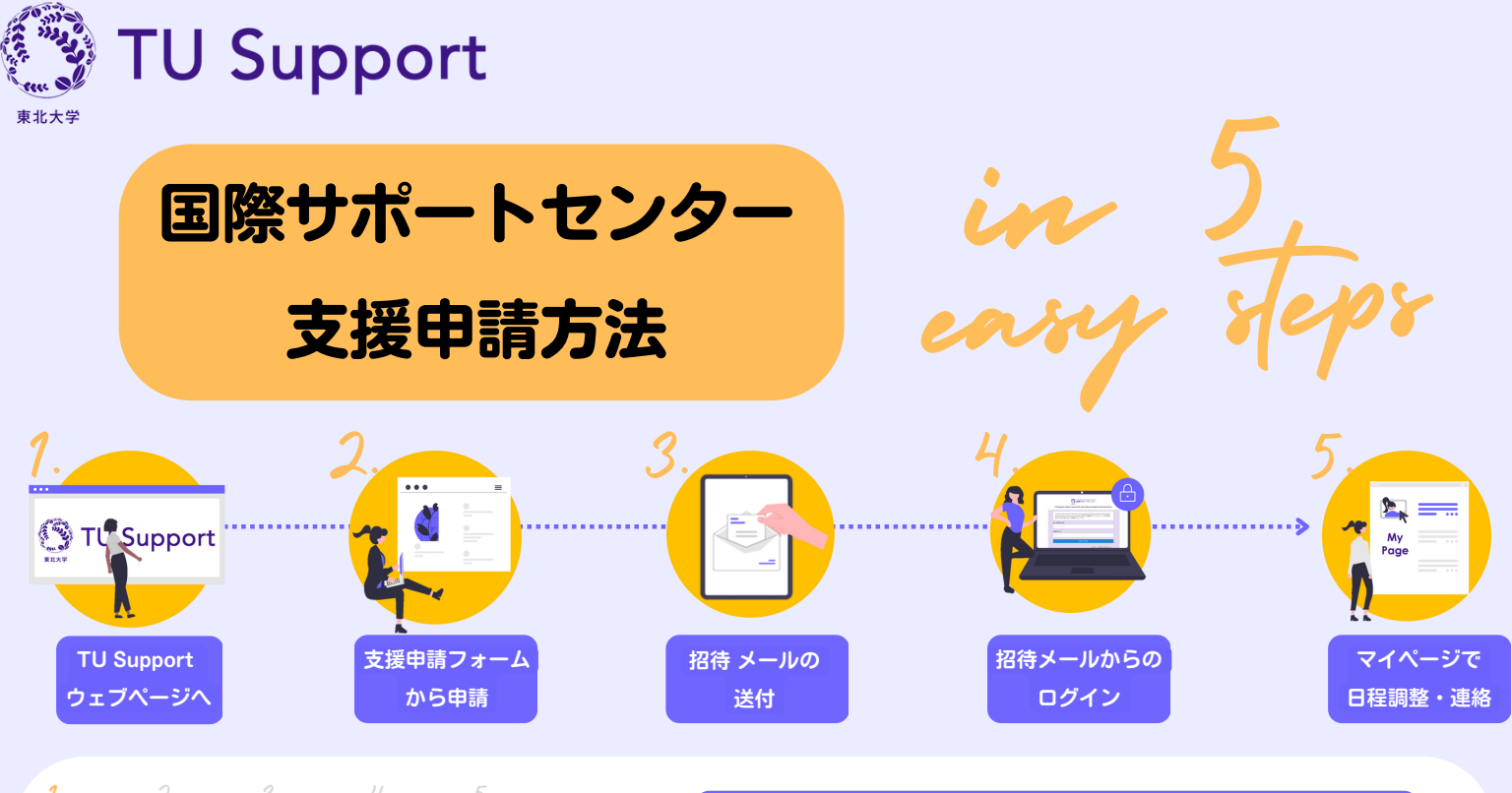

 $1. 2. 3. 4. 5.$ 

## Step 1. TU Support ウェブページへ

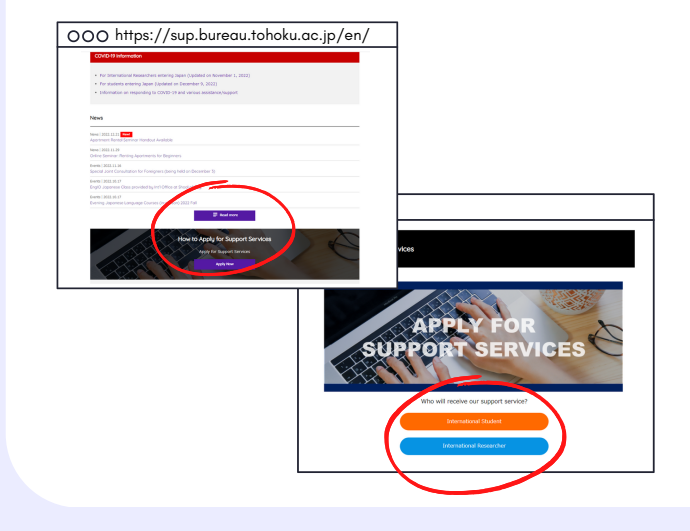

Travel to Japan refers to assistance to travel to Japan, such as arrangement for flight ticket, domestic<br>Jan, accommodation in Japan, etc. The service charge will be borne by our center, however the cost for tickets and<br>

。<br>N語を希望する場合には「Yes」を選択してください

e various support we provide to international researchers to help them with matters related<br>net Contracts, Tenancy and Utility Supply to help them start their lives in Sendai./生活立上支援<br>即等、仙台での主席立上げに張る支援を描します。

 $1. 2. 3. 4. 5.$ 

ed) Date of arrival in Japan / X国 (予定) 社況 d) Date of arrival in Japan/入国(予定)日<sup>\*</sup> not been decided yet, please el to Japan required?/渡日支援要否

I be borne by researchers or their hos<br>'一負担、実費は本人又は受入部局負担です。

 $\mathbf{H}$  Ter

」<br>I like to apply for Post-arrival Support Services?/生活立上げ支援の申請

000

- [国際サポートセンターのウェブページ](https://sup.bureau.tohoku.ac.jp/)か [ら支援申請用ページ](https://sup.bureau.tohoku.ac.jp/application-main/)へ移動します。
- 「留学生」又は「研究者」を選択しま す。

Step 2. 支援申請フォームから申請

必要事項を入力し、「確認」を押下 して申請してください。

申請は留学生(外国人研究者)本人、受入れ担当者(秘 書、事務、教員)のいずれも可能ですが、留学生(外国人 研究者)から直接申請があった場合は受入部局に受入内容 を確認することがあります。

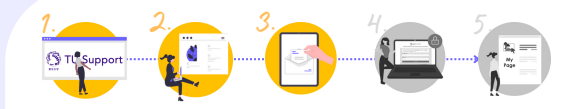

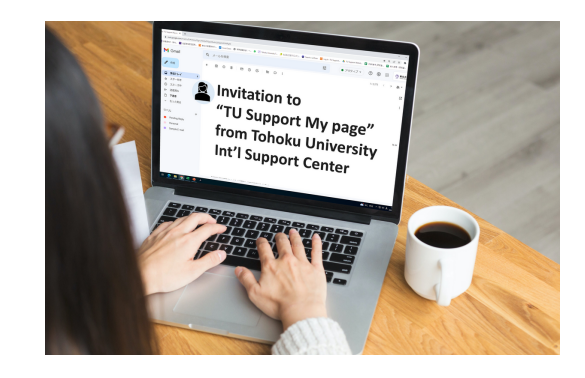

## Step 3. 招待 メールの送付

国際サポートセンターで支援申請内容を承認し、

- 留学生(外国人研究者)本人  $\circ$
- 受入部局担当者  $\circ$
- 受入教員(希望する場合のみ)  $\sigma$

宛てに支援用ウェブサイト「じぶんページ」の招待 メールを送付します。

※受入部局担当者が申請を行う場合、招待メールの 送付について予めご本人にお知らせください。

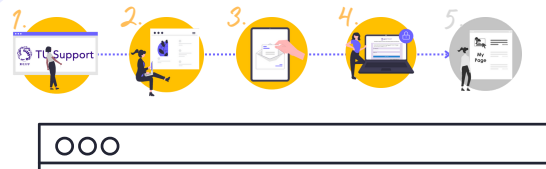

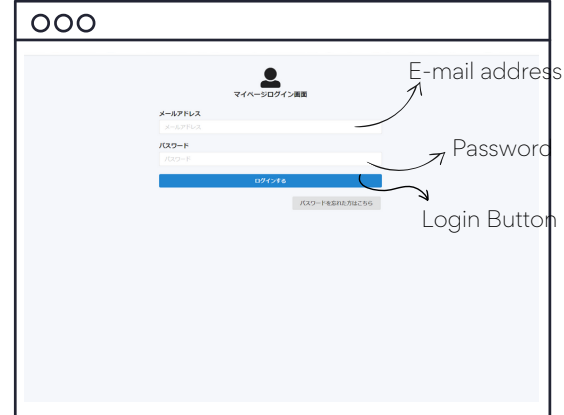

## Step 4. 招待メールからのログイン

- 招待メールに表示されるURLにアクセスします。
- マイページログイン用のパスワードを設定し ログインしてください。
- マイページの利用方法等は、「02.マイページ (じぶんページ)手順書」を参照してください。

※マイページは、プラットフォーム「じぶんページ」 を利用します。

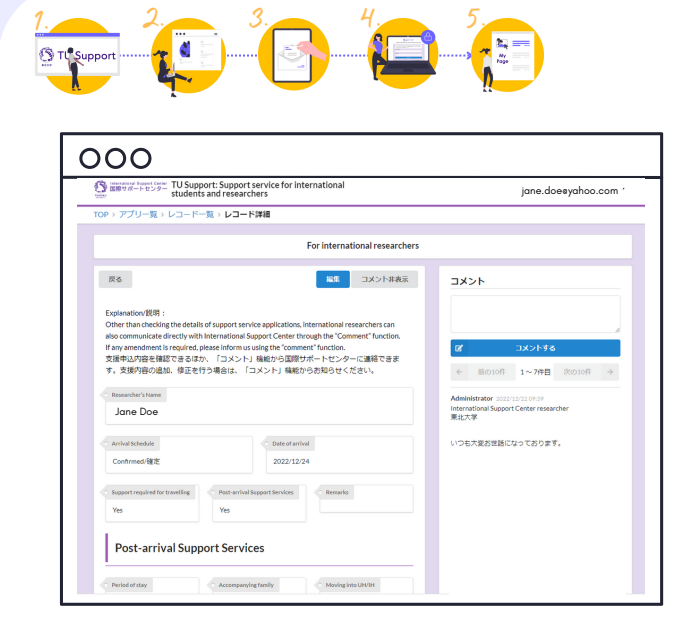

## Step 5. マイページで日程調整・連絡

- マイページ内で国際サポートセンター(業務委託先 を含む)と日程調整等を行い、支援を行います。
- 変更等が生じた場合は、マイページを編集し、 コメント欄から連絡等を行ってください。
- 受入部局担当者等は、担当する留学生(外国人研究 者)のページが閲覧でき、編集やコメント投稿も 可能です。
- 受入部局担当者が投稿したコメントは、国際サポー トセンター、留学生(外国人研究者)に表示 されます。